## Git Fu

#### "AS YOU THINK, SO YOU SHALL **BECOME." BRUCE LEE**

#### Version Control? Git?

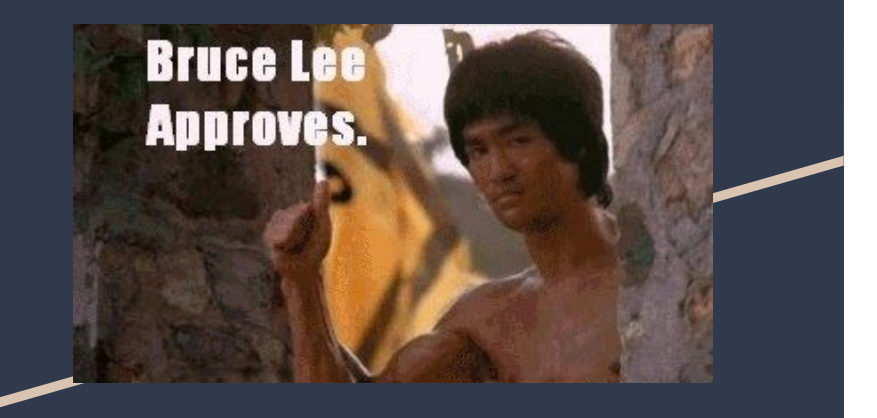

#### **Version Control:**

- A complete record of all changes
- Can roll back to a previous version

#### **Git:**

- An open-source Version Control system
- Git is used to maintain the core linux kernel

### Staging and Commits

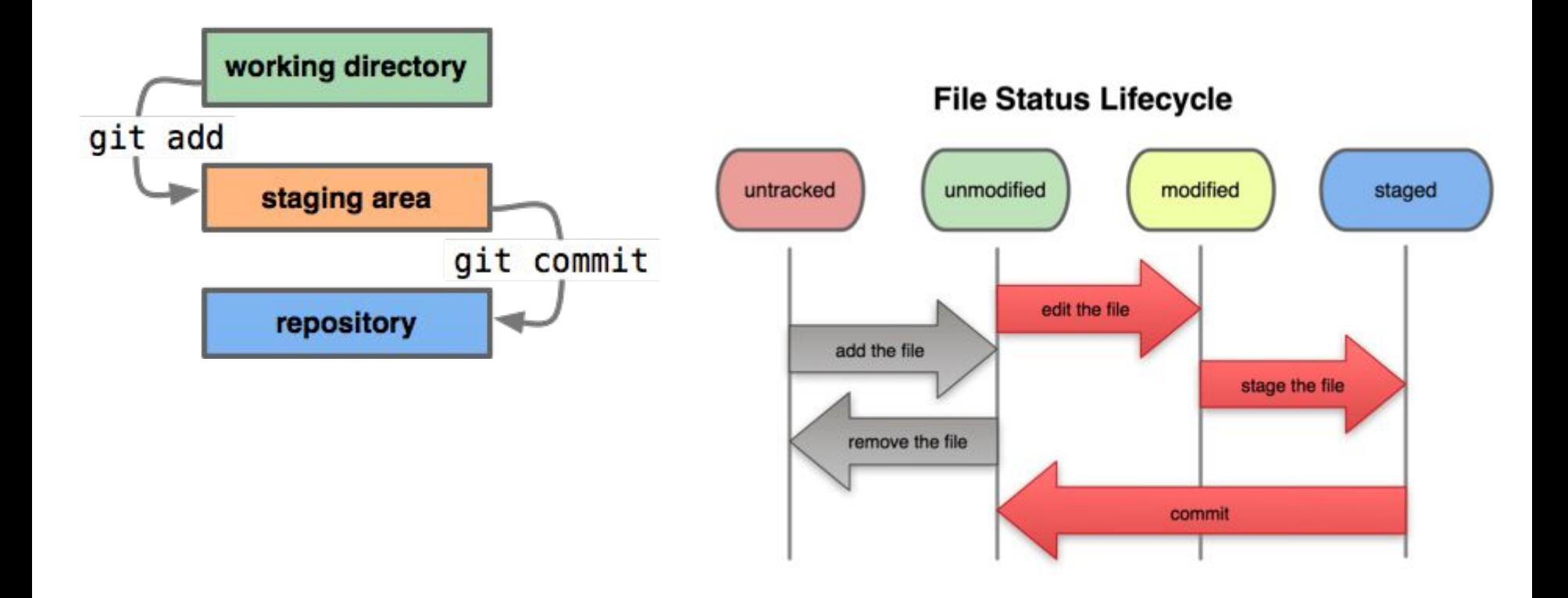

# Forking and Branching

Take **someone else's** *open-source* code and **modify it** for your own purposes

Source code **owner** can **approve** a **Pull Request**

**Internal developers** can "branch off" into another **side project** without affecting the production code

Is **mainly** used to **fix issues** and **bugs**

Branches can be **merged together**

Git has **one master branch** (the origin) where every other branch **originates from**

### Branching visuals

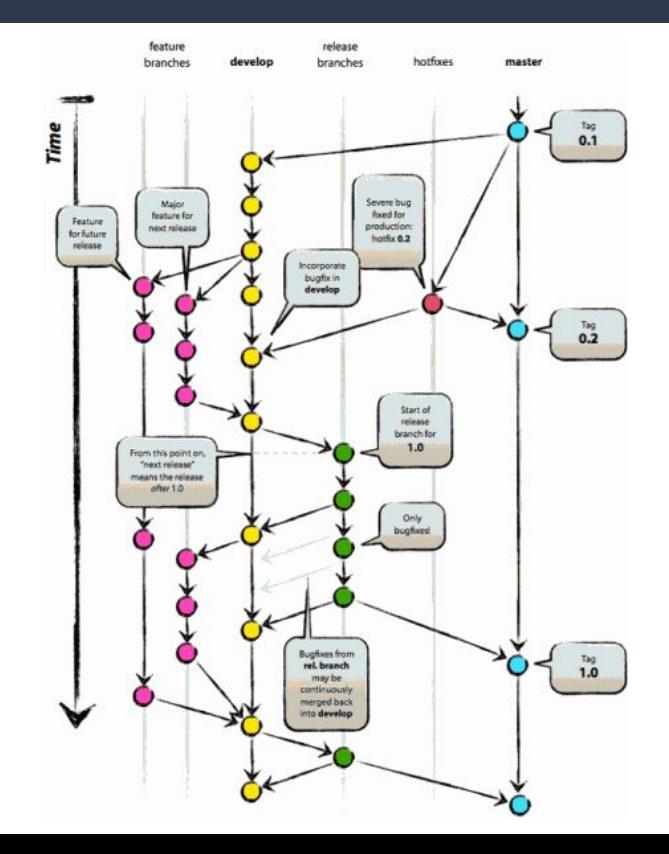

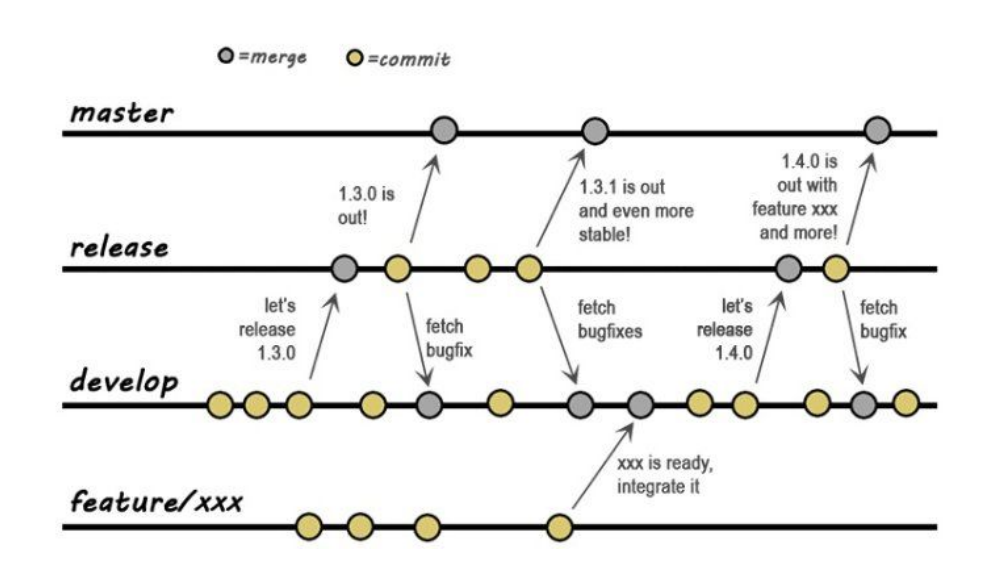

#### Git Workflows: Basic

- **Always** the **start** of product development
- **Simple** and **quick** to set up

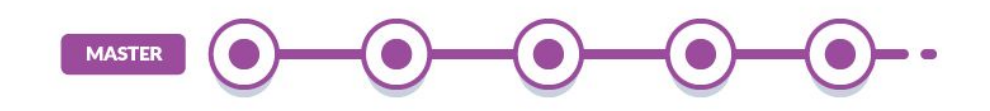

#### Git Workflows: Feature Branch

- The **basic** workflow **is limited** in workflow freedom
- For each **new feature**, create a **new branch**
- **Merge** the feature branches **back into** the **main**

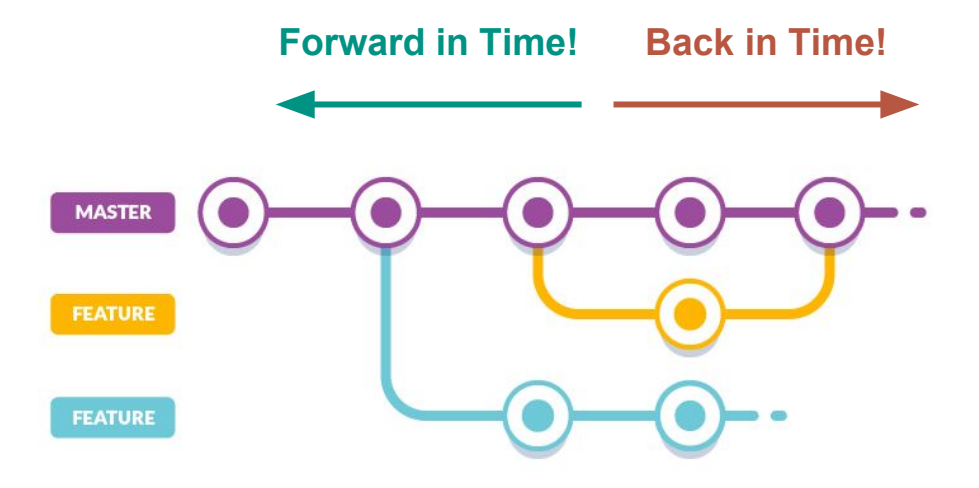

#### Git Workflows: Gitflow

- Invented by **Vincent Driessen** in 2010
- **Two** parallel **branches**: **Master** and **Develop**
- **Features** are still on **their own branches**

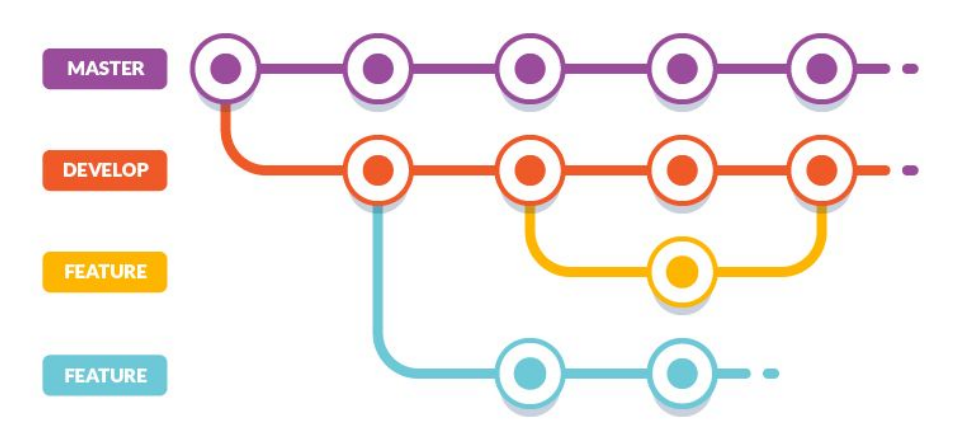

#### Let's Git Goin' (a proper introduction)

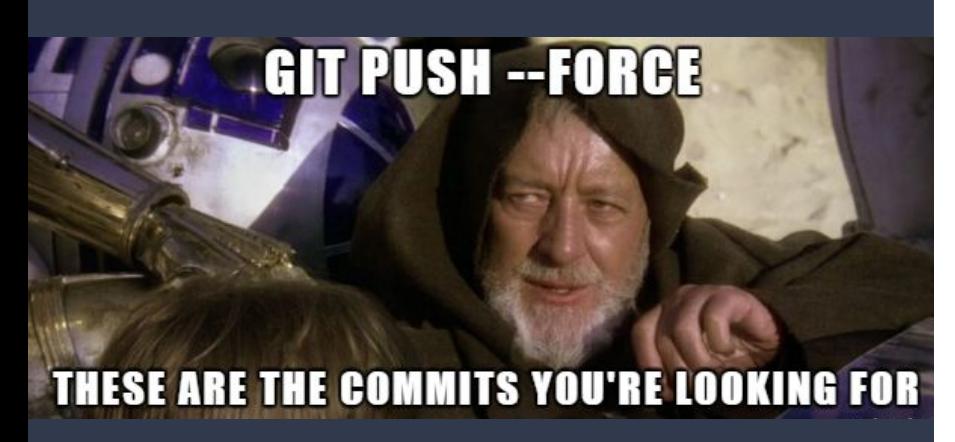

- 1. Create a GitHub repository using their website **Don't create a README file just yet!**
- 2. On your local machine, **mkdir** a folder and **cd** there
- 3. Initialize a local repository with **git init**
- 4. Don't forget to *introduce* yourself :)
- 5. Now you can create a *README.md* file:
	- Use your favorite text editor and put some descriptive text in there
- 6. Start tracking and commit your changes:
	- **git status** (see what needs to be done)
	- **git add.** (notice the "dot", it adds folder files)
	- **git status** (check again...)
	- **git commit -m "My first repo! Woohoo!"**
	- **git status** (and last time...)
- 7. Time to upload your local repo to your remote:
	- **git remote add origin <GitHub repo URL>**
	- **git remote -v** (verify! verify!)
	- **git push --set-upstream origin master** (publish)
- 8. Check out your handiwork online!

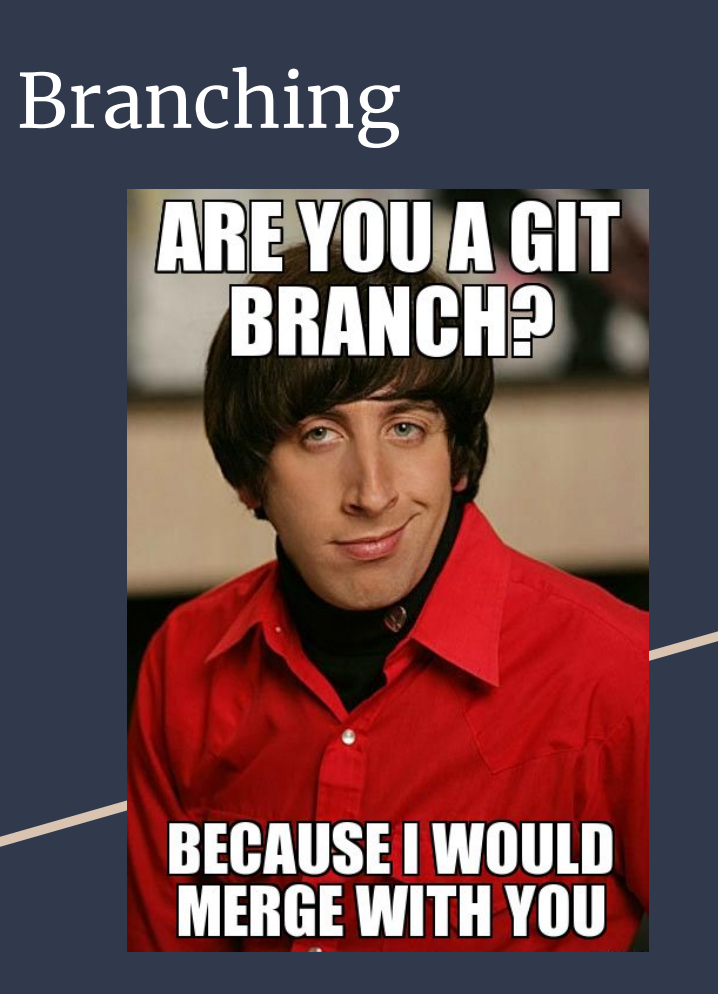

- 1. Create a new branch with whatever name you like:
	- git branch development (I called mine "development")
	- **git branch** (see what branches you now have)
	- **git checkout development** (switch to branch)
- 2. Add another file and see what happens:
	- **git add "new-file-name"**
	- **git commit -m "Added a new file to branch"**
	- **git push** (update the remote repo)
	- **1s** (print your files for a quick check)
	- **git checkout master** (switch to first branch)
	- **ls** (spot the difference...)
- 3. Let's Merge:
	- **git merge development** (it's that easy)
	- **git push origin master** (update the remote repo)
- 4. Rename a branch:
	- **git branch -mr development dev-work**
	- **git push origin dev-work** (upload the new)
	- **git push -d origin development** (delete the old)

#### Generating SSH Keys (you're a pro now)

# **POSTED HIS PRIVATE SSH KEY TO** GITHUB

- 1. That wasn't so bad was it? Well, we can make the process easier by not having to type our username and password for every push
- 2. Introduciiing… SSH Keys!
	- **ssh-keygen -t rsa -b 2048** (note that this will name your key files to the default names of ~/.ssh/id\_rsa and ~/.ssh/id\_rsa.pub)
- 3. Save your SSH Key profile to GitHub
	- Use your favorite text editor to open *id\_rsa.pub* **WARNING! Look for .pub, we don't want to share the private key!**
	- Copy all of the keyfile text
	- Go to your GitHub settings page (click your profile picture in the upper-right corner and select "Settings" from the drop-down menu)
	- Click the "SSH and GPG keys" tab on the left
	- Click "New SSH key"
	- Enter a good title (e.g. "CSE-lab-computers")
	- Paste your copied PUBLIC key
	- Click "Add SSH key" and go try a push!

#### Git Made Easy (no command line!)

- It's totally **up to you**
- Each has its **pros** and **cons**

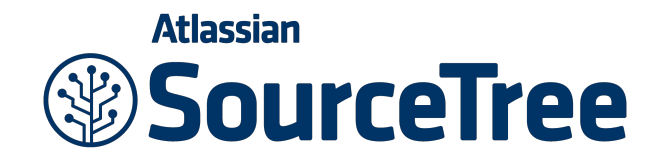

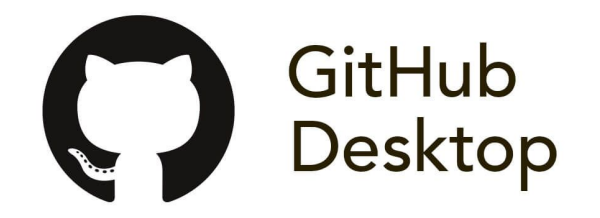

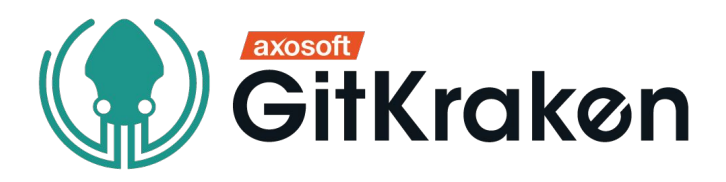